## How to use AutoSMART?

GUIDE/ USER MANUAL

Clean Vehicle Assistance Program BENEFICIAL STATE FOUNDATION | 1438 WEBSTER ST #100, OAKLAND, CA 94612

## What is AutoSMART?

AutoSMART is a website, that helps individuals like yourself to take the first step to find a better deal on your next vehicle purchase. By taking advantage of the information and resources available on the AutoSMART website your auto buying experience can become easier and more satisfying.

## How to get started?

First, visit the website by following this link <https://cleanvehicles.cudlautosmart.com/>

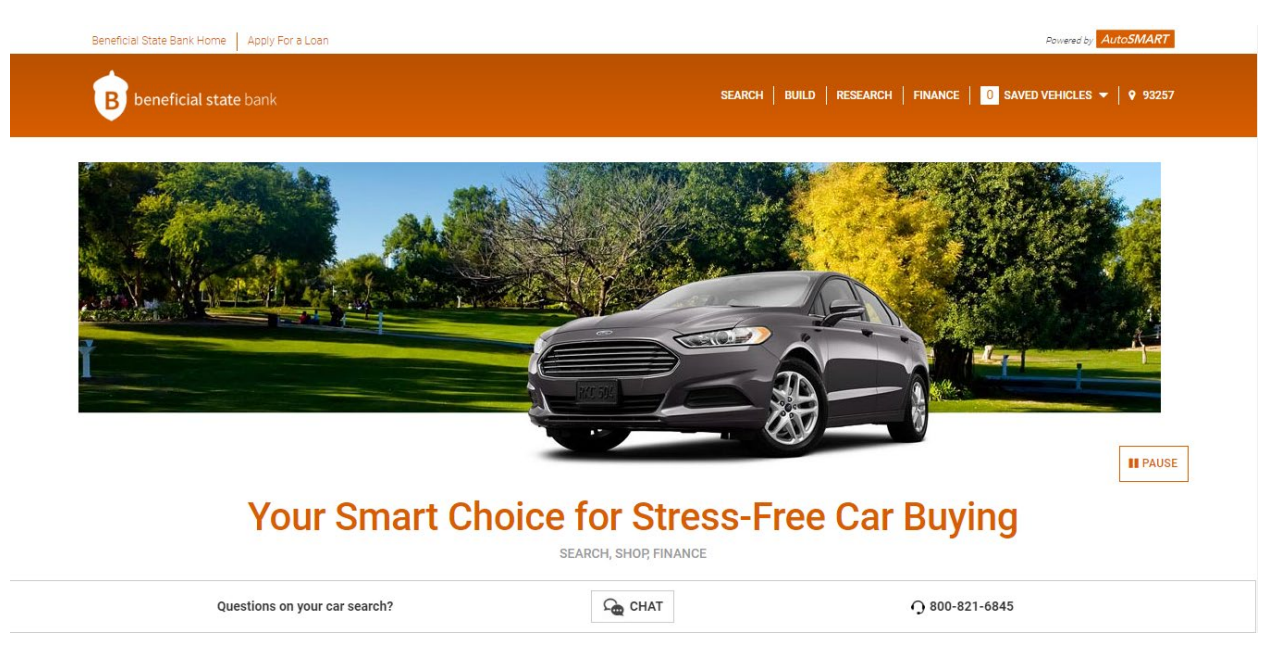

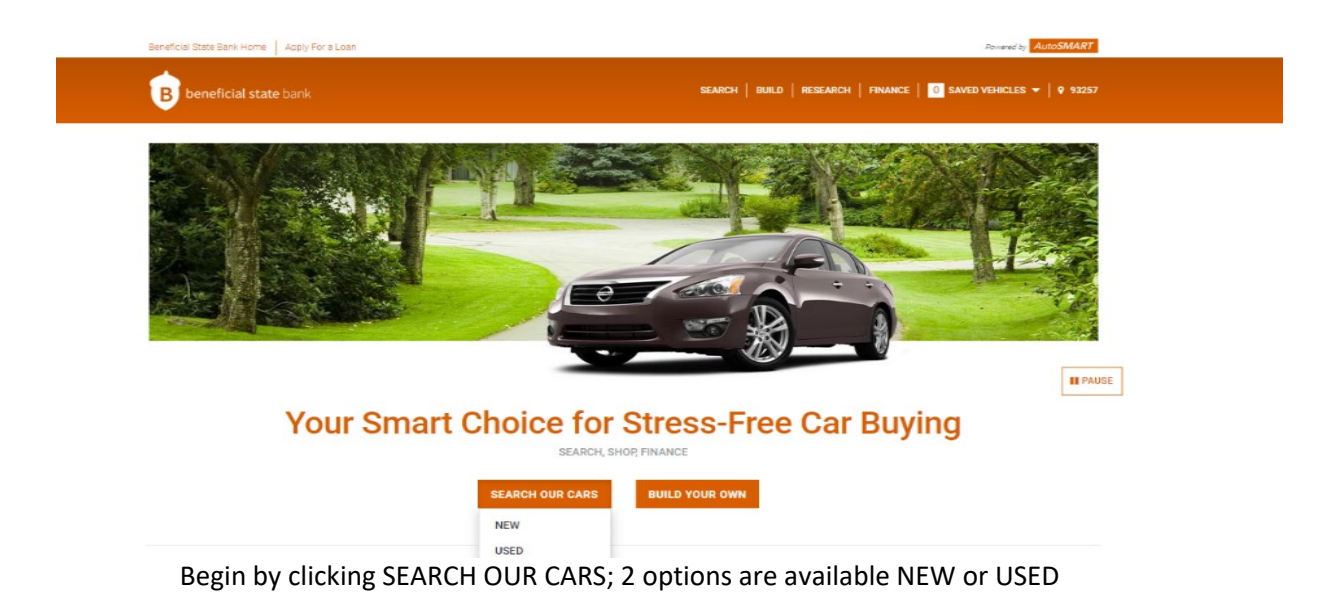

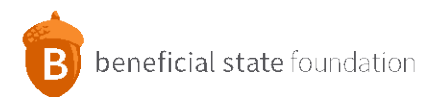

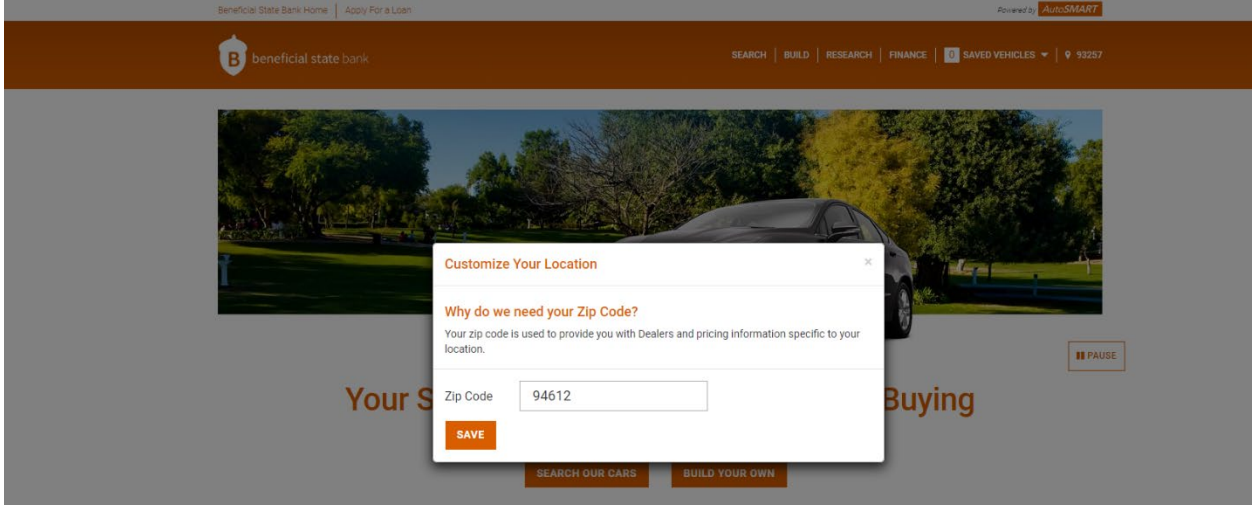

Customize by putting your desired Zip Code. You can add your home Zip Code to help locate the best nearby dealership.

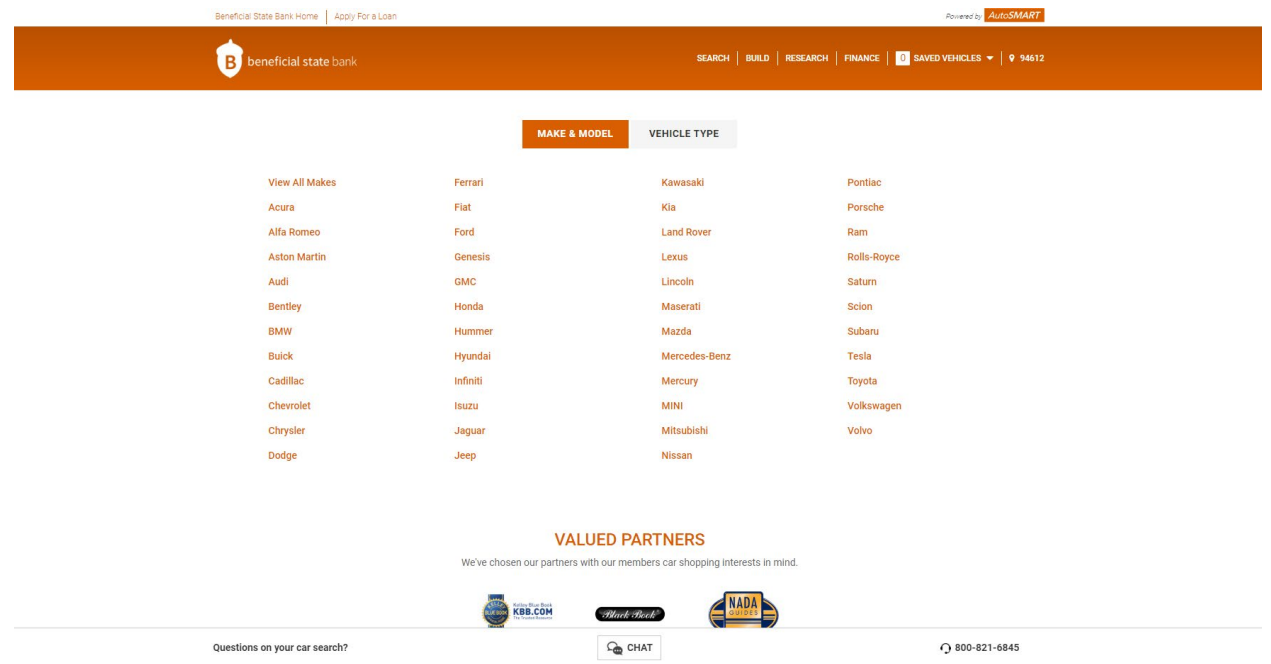

2 options are available for you to choose from MAKE & MODEL or VEHICLE TYPE to make it easier.

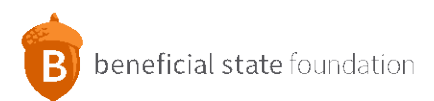

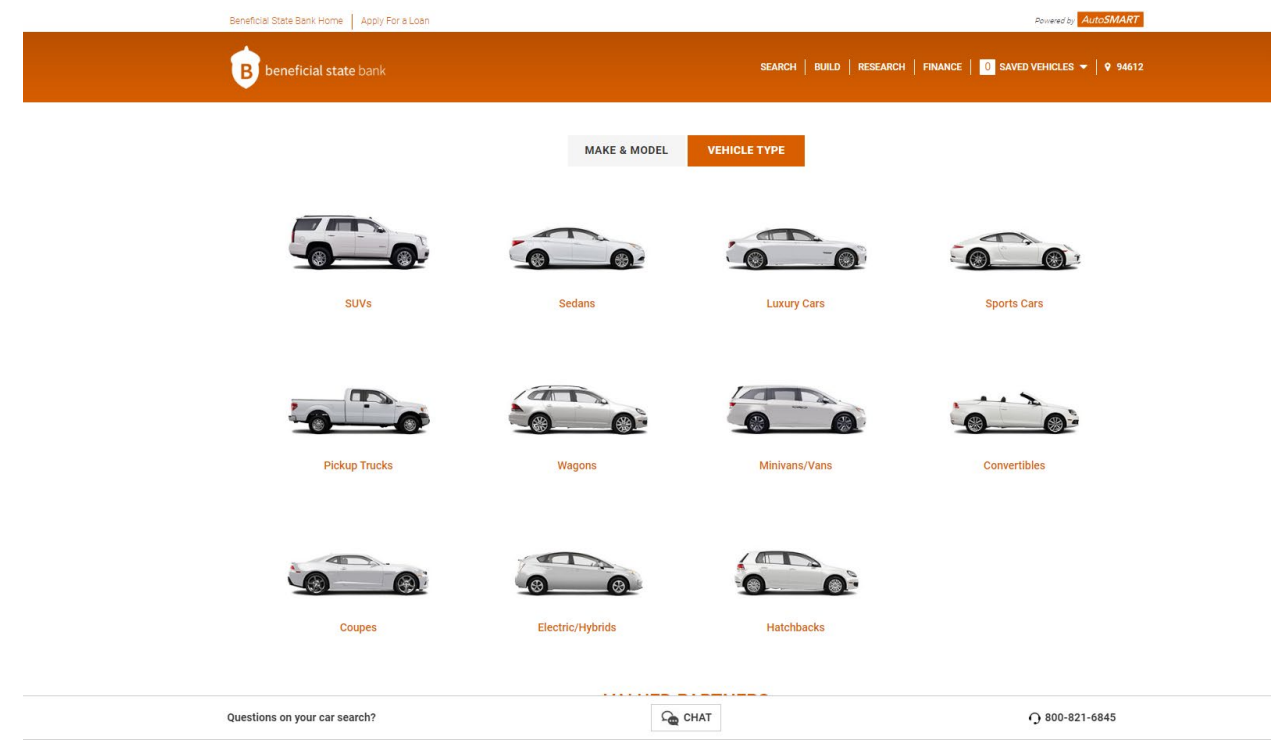

Choose the VEHICLE TYPE you would like to look for prices.

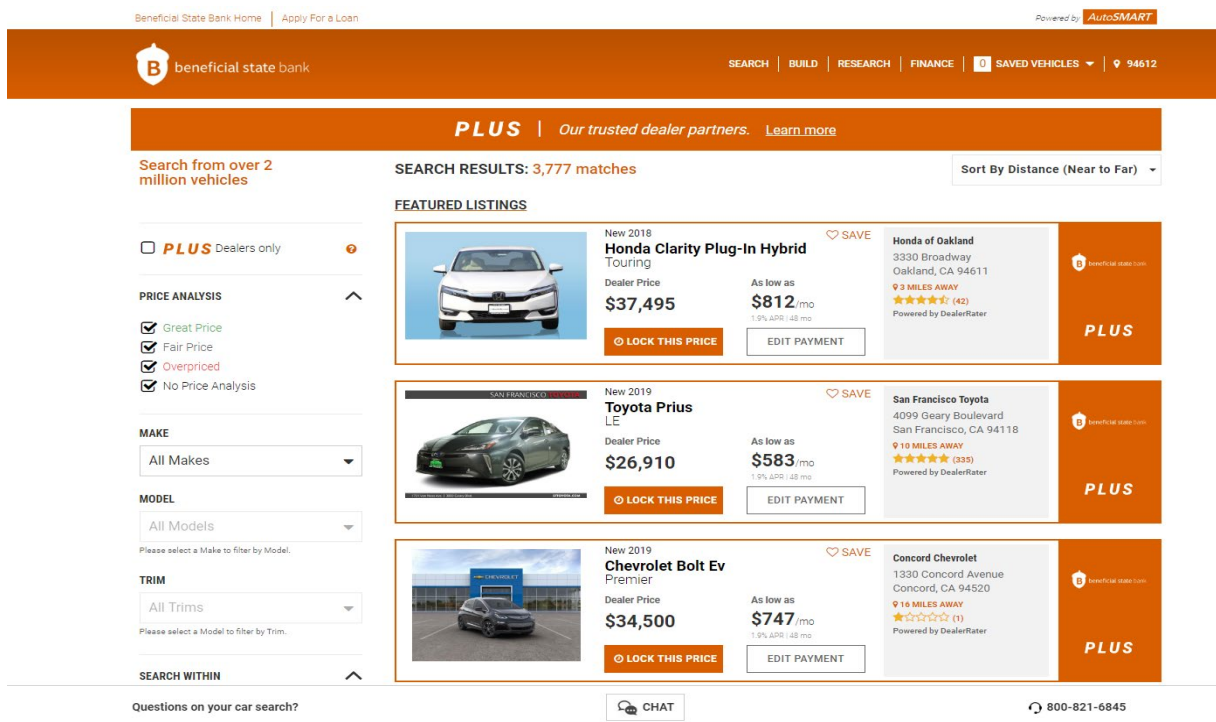

After you clicked the vehicle type – several options will show on the website. On the left side you can adjust the price analysis.

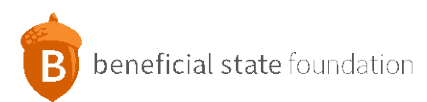

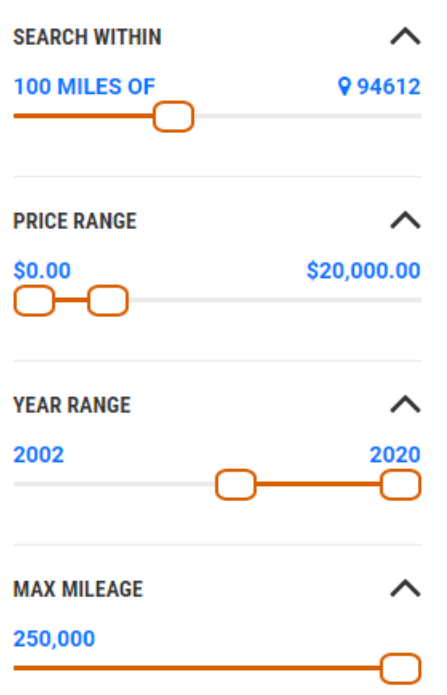

On the left side, you can adjust to your best advantage. So that you can find the best car for yourself. Adjust the mile range, price range, year range and max mileage.

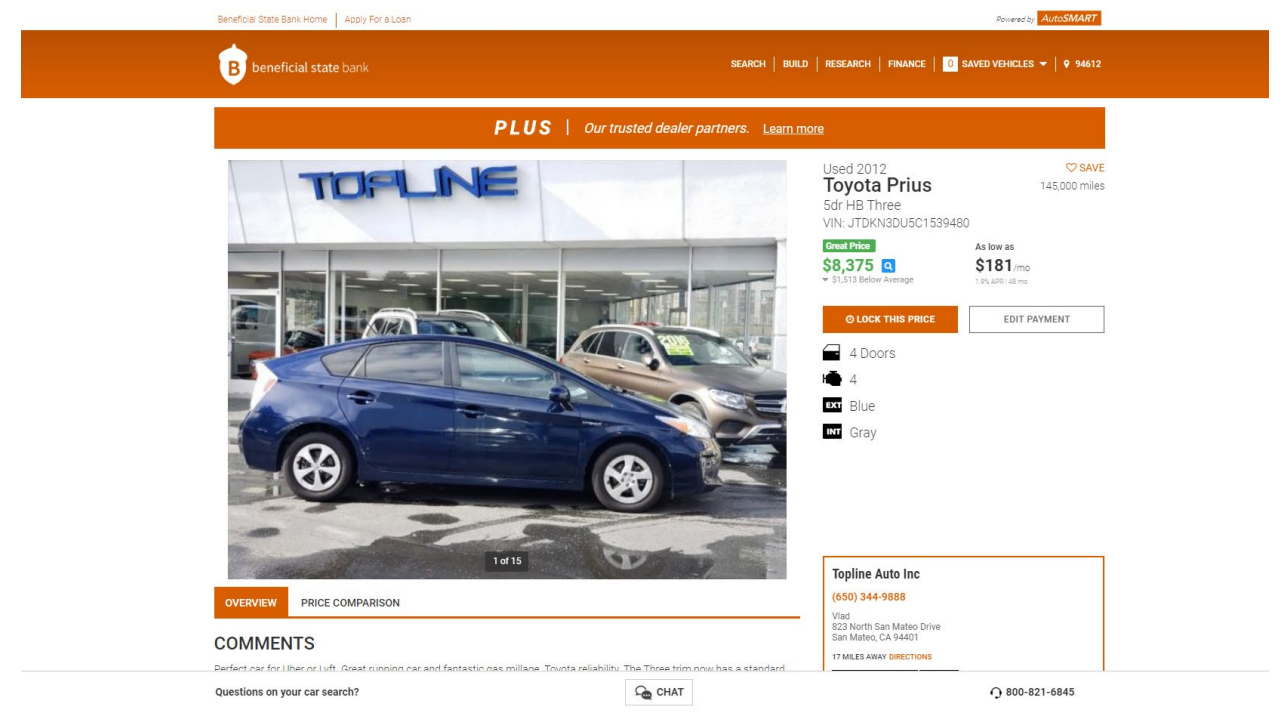

Click on the vehicle to learn more about the vehicle.